## **Modbus Table register HomEvap products**

The HomEvap is equiped with the option to be controlled via modbus / bacnet protocols. The connection is made using connector Tb1 on the Main PCB. As shown in wiring diagram. It is an RS485 connection. underneath you will find the appropiate register number and default if present. There is a lot possible with the modbus or bacnet control, we asume that you have your own humidity or temperature sensors and setpoints of humidity and temperature in your BMS/ DOmotica control system. The values always needed are listed below in *ITALIC, it concerns, start stop of unit from external source, reset of service timer and general alarms. actual duct humidity and temperature reading, setpoint of duct temperature and rh%..* 

\*\*Enable modbus: put dipswitch on main pcb DS2.8 (HEX value Modbus) to ON. Add per unit an unique address using 2.1 to 2.7. for each unit in a chain. exampl: 2 unit in one chain = ds2.1- on and ds2.8-on is first adress, se Function : 03 Read Holding Register, 06 Write Single Register, 16 Write multiple registers

Error Code : 02 illegal data address, 03 illegal value, 06 Slave device busy

Default Add : 01 (dipswitch 0-255, modbus valid range 1-247)

Default Baud Rate : AutoBaud (9600, 19200, 38400, 57600)

Default Port Configuration : 8 bits data, no parity, 2 stop bits.

W? : Writable register? w: writable, cx: writable under specific conditions, blank: read only.

No Real number in modbus register, use factor to calculate real number. Register = Real number \* Factor => Real number = Register / Factor. Factor could be 1, 10 or 100

Attention when writing a register that contain a bit string, if this one is writable (conditional or not) the write will be always accepted but bit that are reserved or not writable will be ignored and will keep their actu Use READ-MODIFY-WRITE sequence.

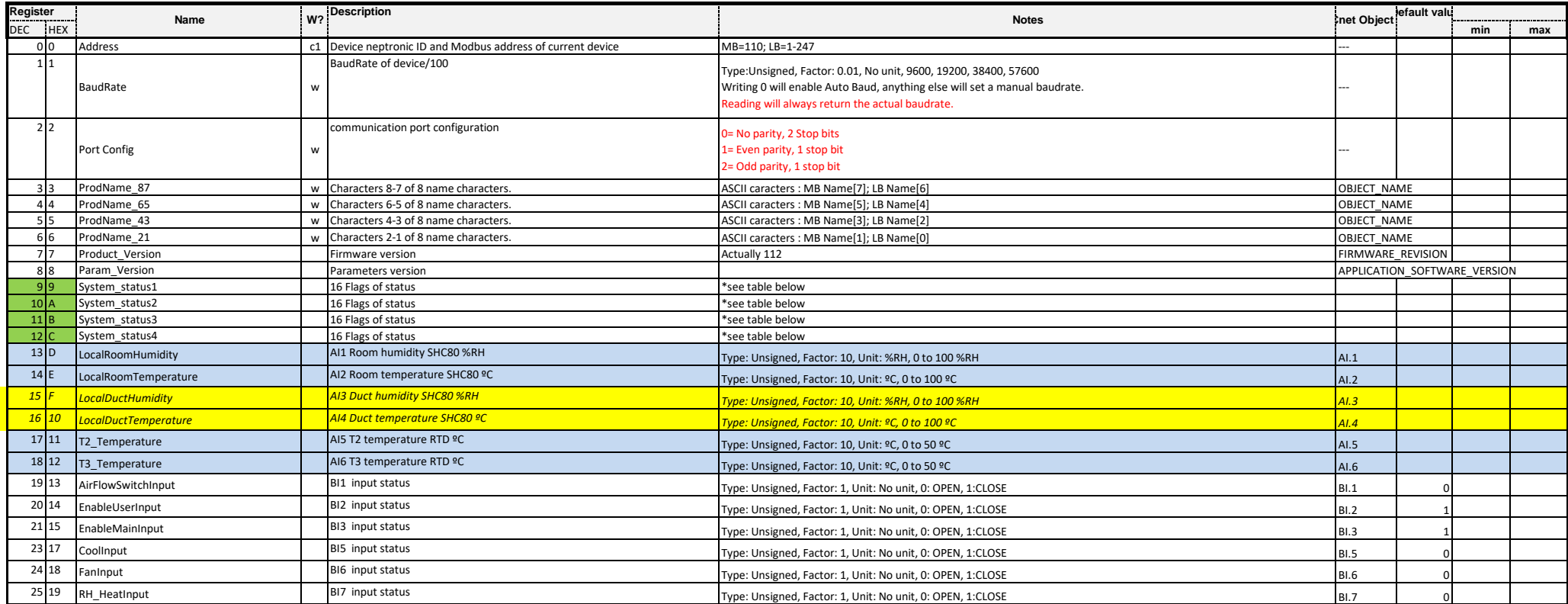

**26-sep-18**

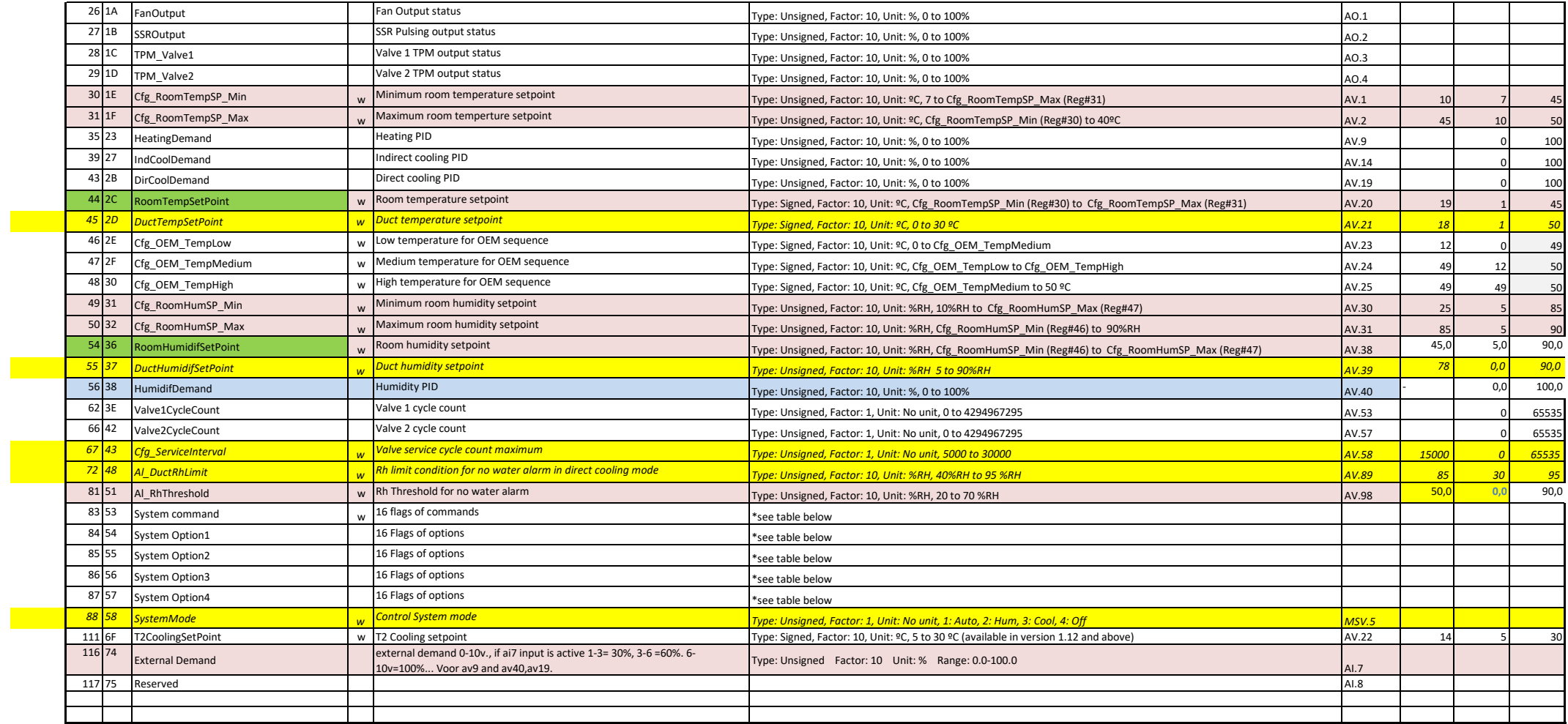

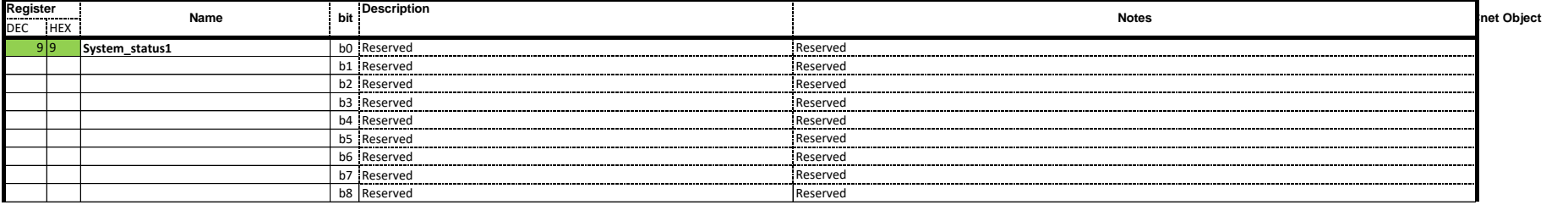

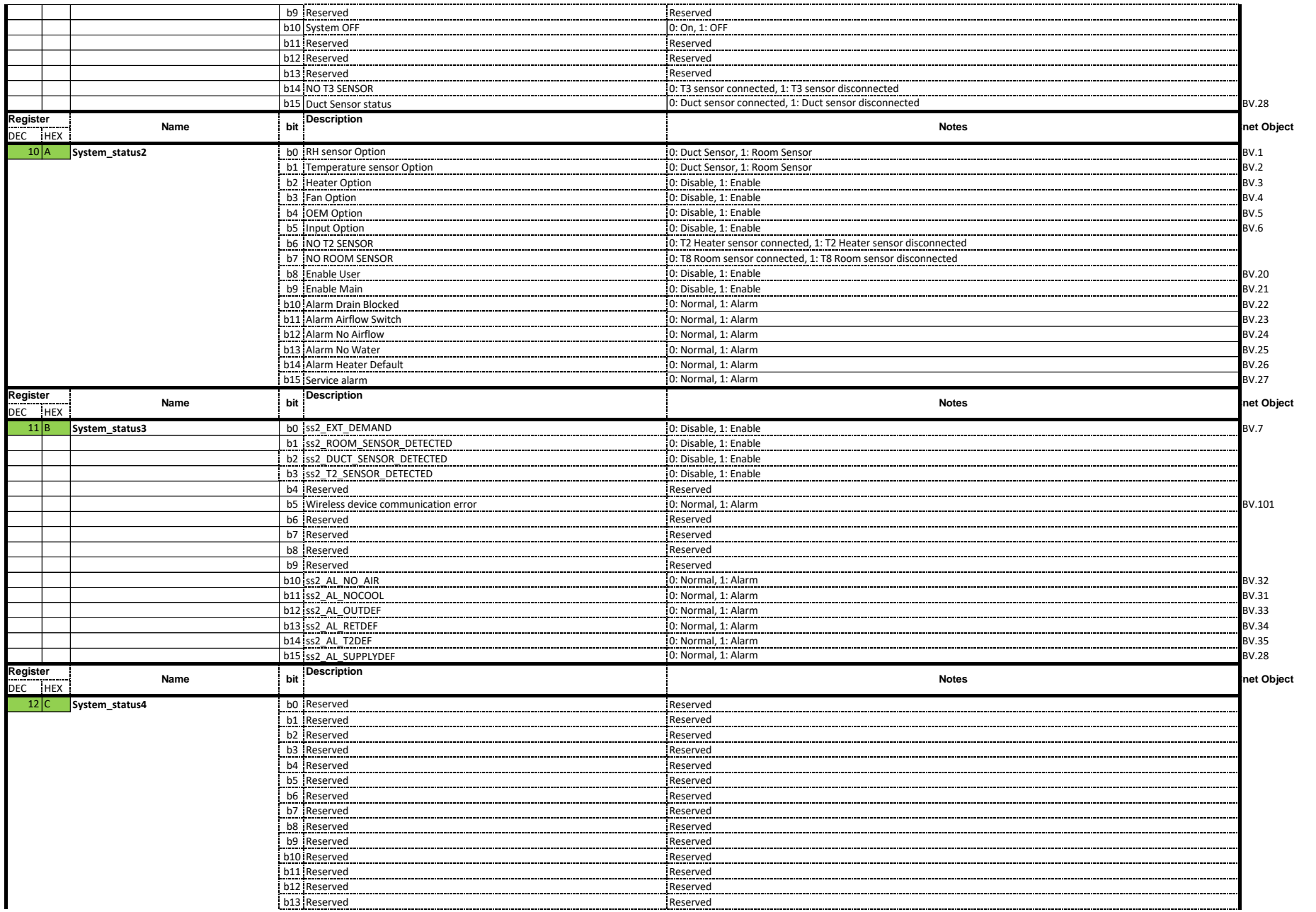

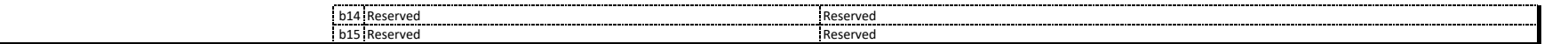

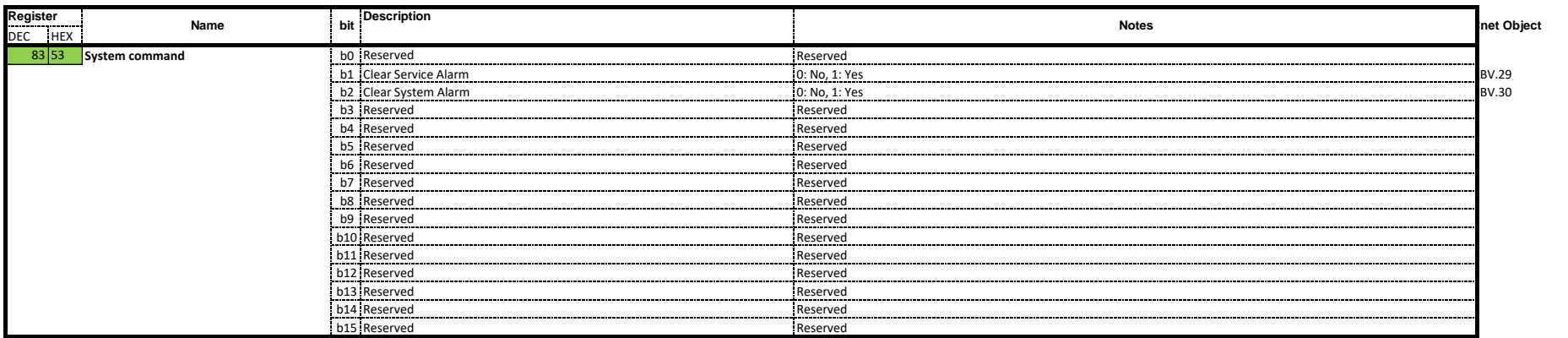

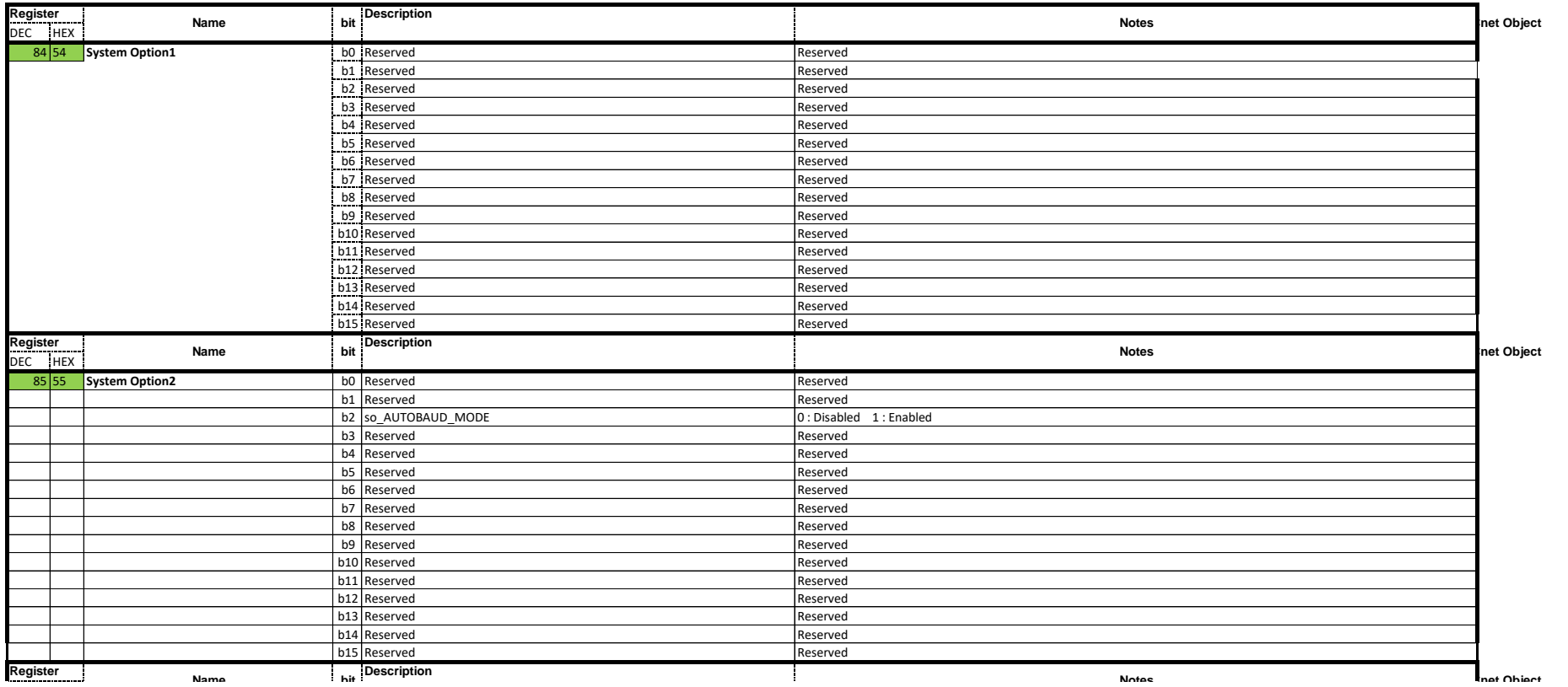

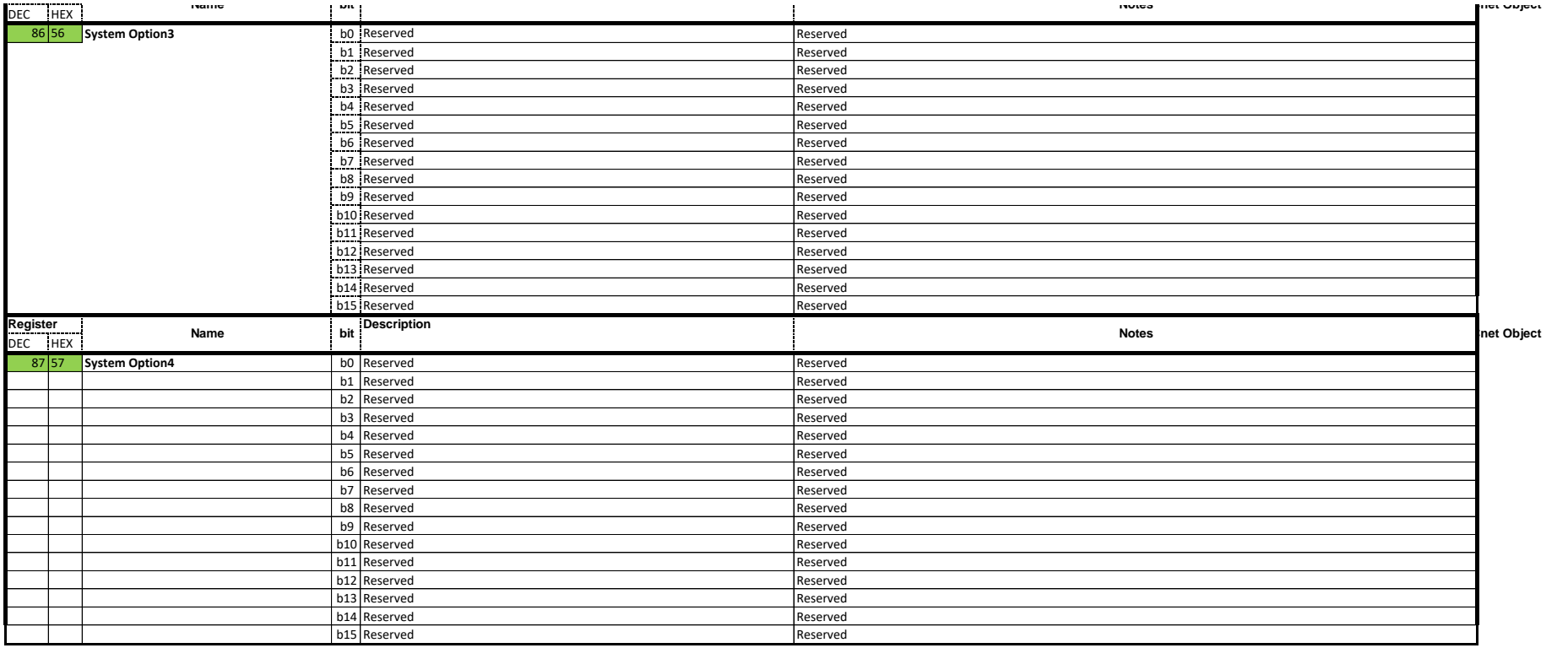